# **通話に関する設定をする**

### **1 ホーム画面→[●]→[圖]→[設定]**

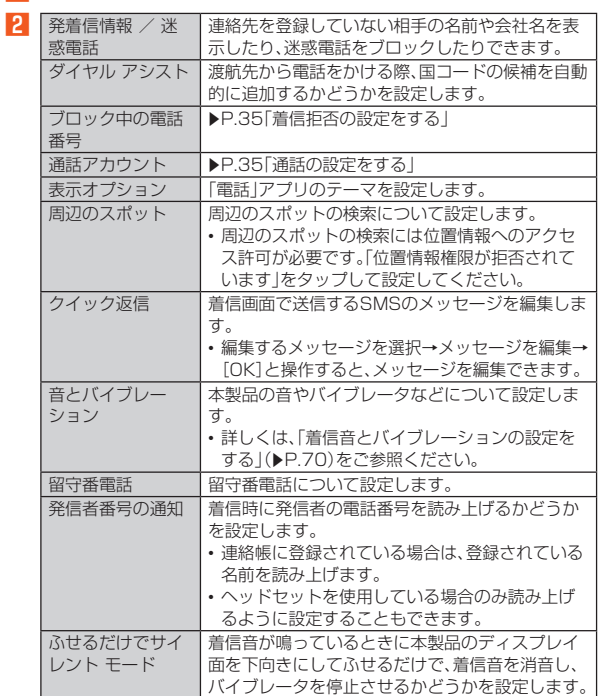

### **■通話の設定をする**

**1 ホーム画面→[●]→[翻]→[設定]→[通話アカウント]** 通話アカウント画面が表示されます。

### **2 通話アカウントを選択**

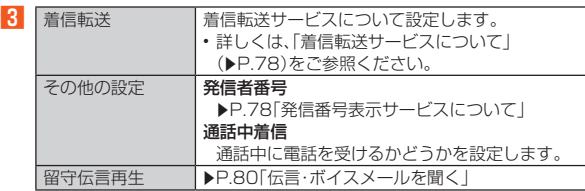

◎ SIMカード/eSIMの2種類をご使用の場合、通話アカウント画面→[発信 先]と操作して、発信に使用するSIMを設定できます。

### **■簡易留守録を利用する**

簡易留守録を設定すると、お留守番サービスEXを契約していない場合でも、電 話に応答できないときに応答メッセージを再生し、相手の音声を録音すること ができます。

- **ホーム画面→「アプリー覧画面」を表示→[簡易留守録]** ホーム画面→[●]→[•] - [設定]→[通話アカウント]→[簡易留守録]と 操作しても簡易留守録を設定することができます。
- **2** [設定]→[簡易留守録設定]

#### **R** [マナーモード連動]/[ON]

- ◎ 録音された簡易留守録がある場合は、ステータスバーに 20が表示されま す。ステータスバーを下にスライドし、簡易留守録の通知をタップすると、 簡易留守録リスト画面が表示され、録音された簡易留守録を確認できま す。
- ◎録音できるのは、1件あたり約60分間で、50件までです。本体メモリの空 き容量が不足した場合、録音できない場合があります。50件録音されて いる場合は、再生済みで保護されていない簡易留守録が、古いものから順 に削除されます。すべて未再生または保護されている場合、簡易留守録で 応答しません。
- ◎ 録音した簡易留守録の再生や削除について詳しくは、「簡易留守録/通話 <u>。</u><br>音声メモを再生する」(▶P.35)をご参照ください。

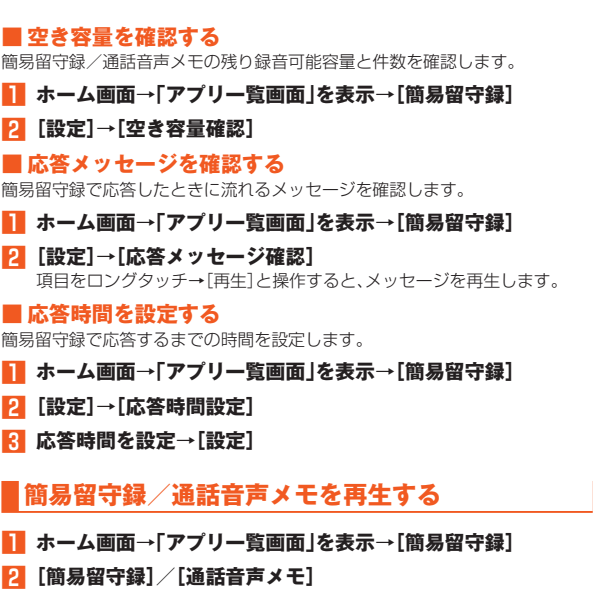

簡易留守録リスト画面/通話音声メモリスト画面が表示されます。 • 簡易留守録/通話音声メモをロングタッチすると件名の編集や音声ファ イルのエクスポート、削除などができます。

#### C **再生する簡易留守録/通話音声メモを選択**

簡易留守録/通話音声メモが再生されます。

#### **■簡易留守録リスト画面の見かた**

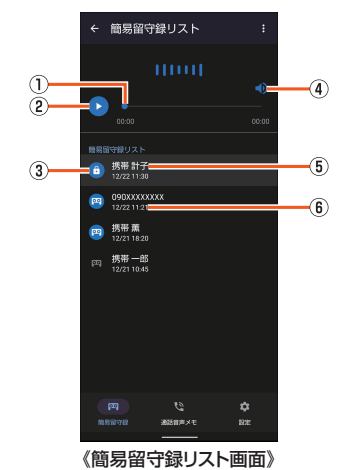

- 
- (i) シークバー ドラッグすると再生位置を変更できます。
- B 再生/一時停止
- 
- 3 簡易留守録の再生状態を示すアイコン 未再生の簡易留守録は ワが表示されます。
	- ……ニットット ……。<br>保護された簡易留守録はアイコンが 6に変更されます。
- **4 スピーカーON/OFF**
- E 相手の方の名前/電話番号/非通知設定の着信
- 6 簡易留守録が録音された日時

#### **着信拒否の設定をする**

#### 指定した電話番号からの着信/SMSなどを拒否することができます。

#### **1 ホーム画面→[●]→[■]→[設定]→[ブロック中の電話番号]**

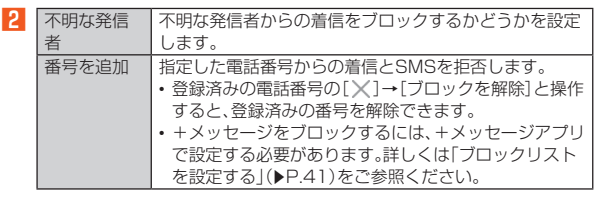

## **自分の電話番号を確認する**

**■ ホーム画面→「アプリー覧画面」を表示→「設定**] 「電話番号」の下部に自分の電話番号が表示されます。